# **Instructions for Gewa Jupiter**

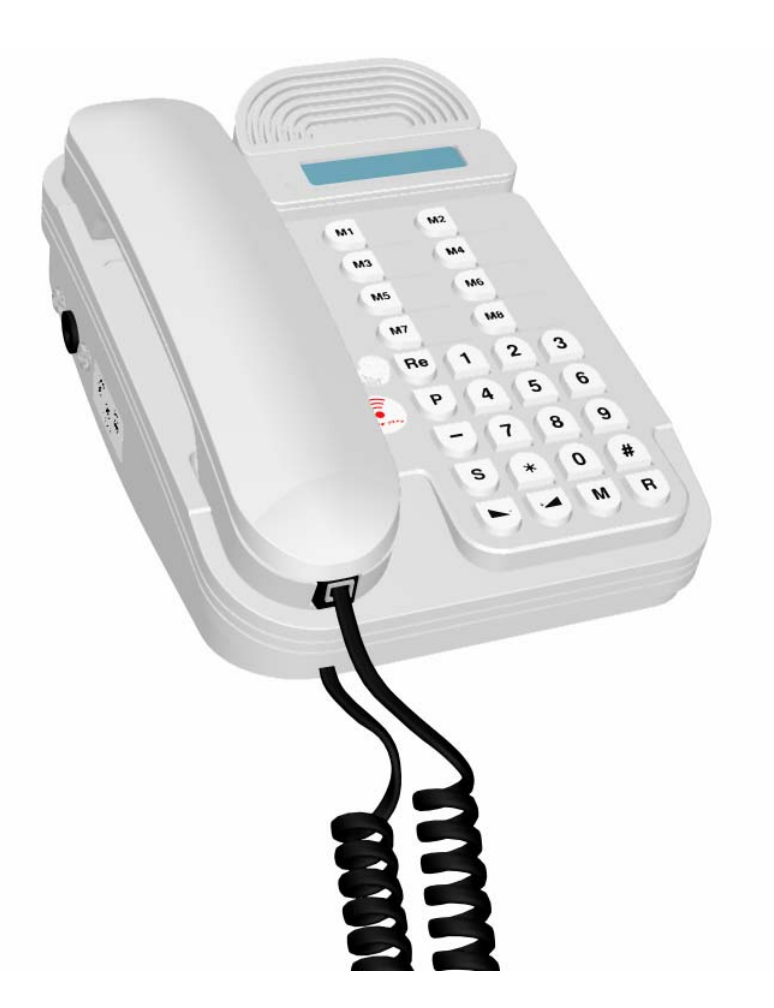

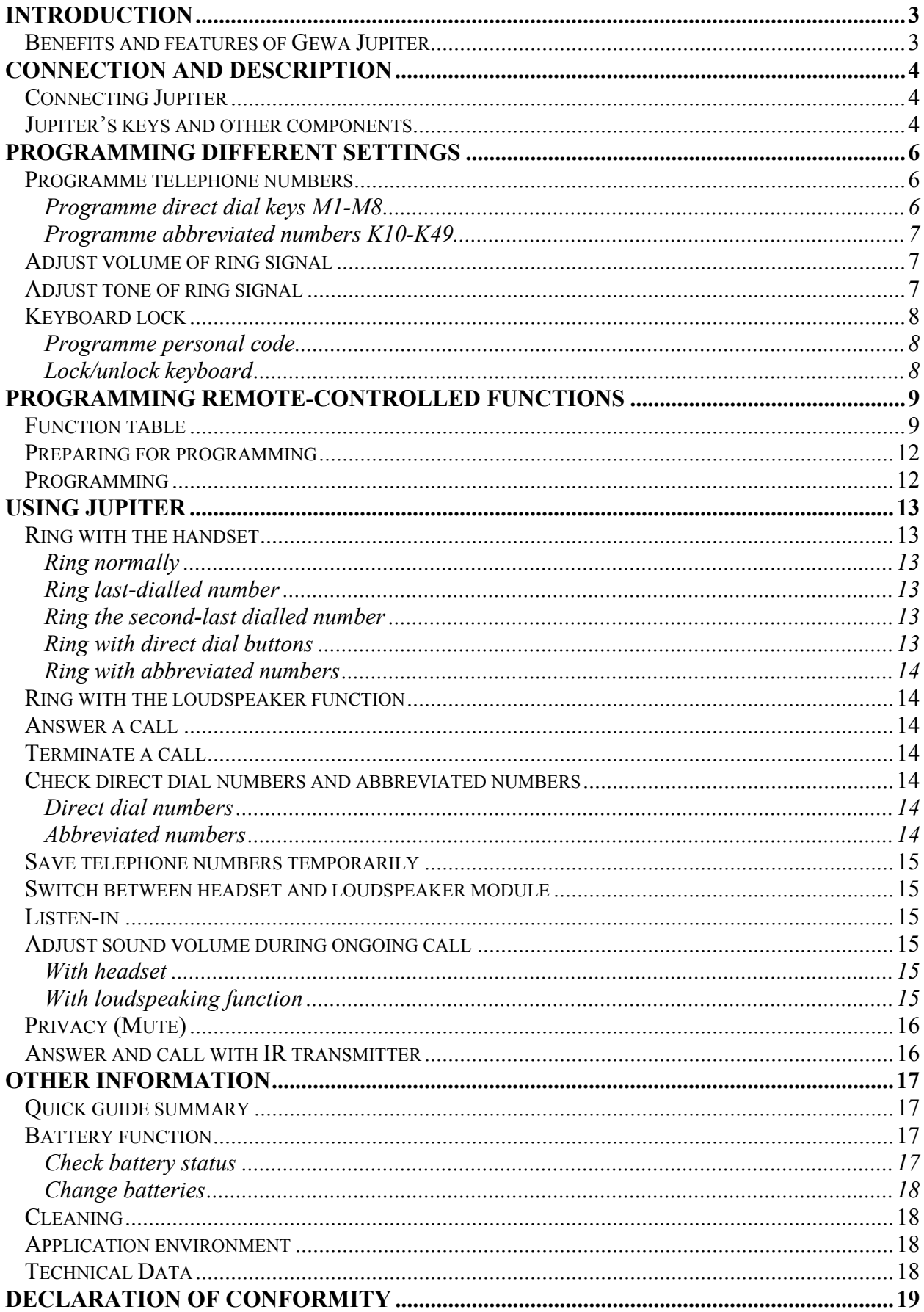

## **Introduction**

Gewa Jupiter is a remote-controlled loudspeaker telephone, which means that the different keys on the telephone can be operated from an IR transmitter. Users with disabilities do not need to lift the handset and press the keys, as the telephone can be operated remotely from its IR transmitter. To dial a number, the number is entered in the digital window and sent. The built-in IR receiver is used to programme the keys that are operated from the IR transmitter. The telephone can thus be individually adapted to the needs of a disabled user. Gewa Jupiter is part of the Gewa Smart House system, which means that everything can be guided from one remote control.

### *Benefits and features of Gewa Jupiter*

- An IR transmitter that controls all the telephone's functions
- The choice of using selected and simple functions from the IR transmitter, such as only direct dial numbers with automatic connection.
- Free disposition of IR channels.
- Simple programming.
- Loudspeaker telephone that enables full speech communication without lifting the handset.
- Good sound quality (good speech switchover).
- Back up batteries for power failure.
- Telephone numbers that can be built up before the line is opened.
- Character display that shows telephone number and other characters.

### **Connection and description**

### *Connecting Jupiter*

- 1. Place the batteries that are supplied (4 1.5 V Alk) in the correct position in the battery compartment on the back of Jupiter. Use Alkaline batteries only.
- 2. Connect the battery eliminator to the contact on Jupiter and a socket outlet. Only the battery eliminator that is supplied should be used (type: Vanson Regulated AC/DC Adaptor 230V AC /7.5V DC).
- 3. Connect the supplied cord with the plug contact with the contact underneath Jupiter and then connect the plug contact to the telephone line. As Jupiter is approved for two-wire connection, any subsequent telephones will be disconnected. To alleviate this problem, choose one of the following alternatives:
- Set Jupiter in the last jack.
- Remove the white plastic pin from Jupiter's plug contact.
- Connect the jack parallel.
- 4. Check that there is a tone when the handset is lifted, or the S key is pressed.

#### *Jupiter's keys and other components*

Jupiter has 16 special keys, in addition to 0-9,  $\#$  and  $*$ .

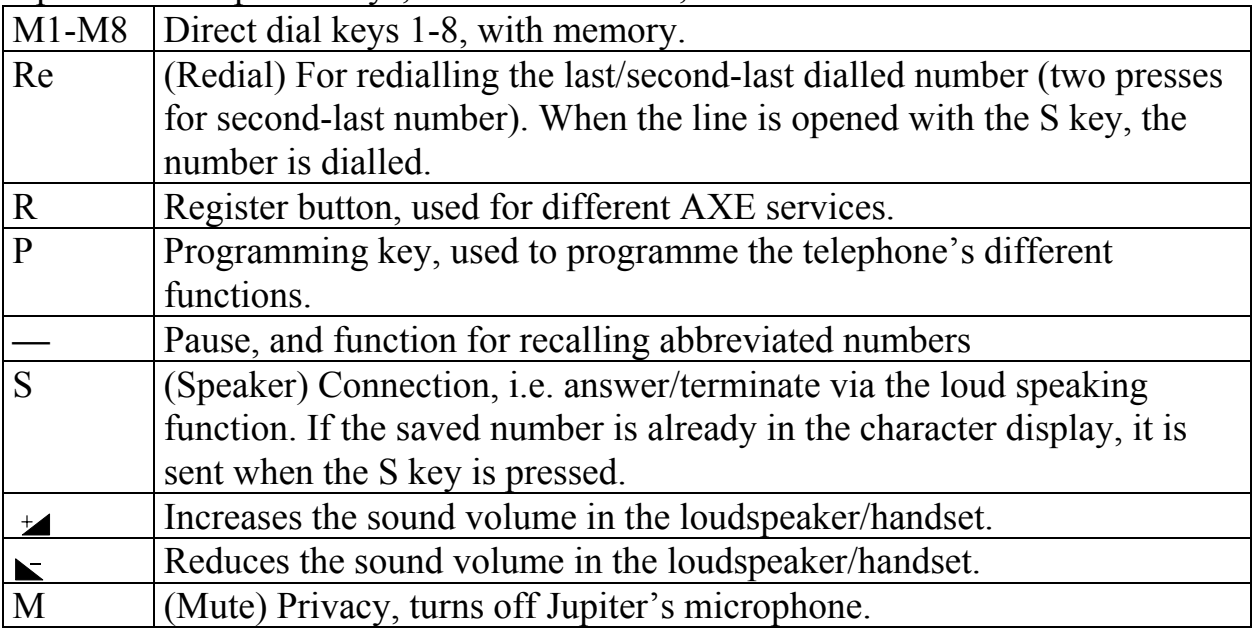

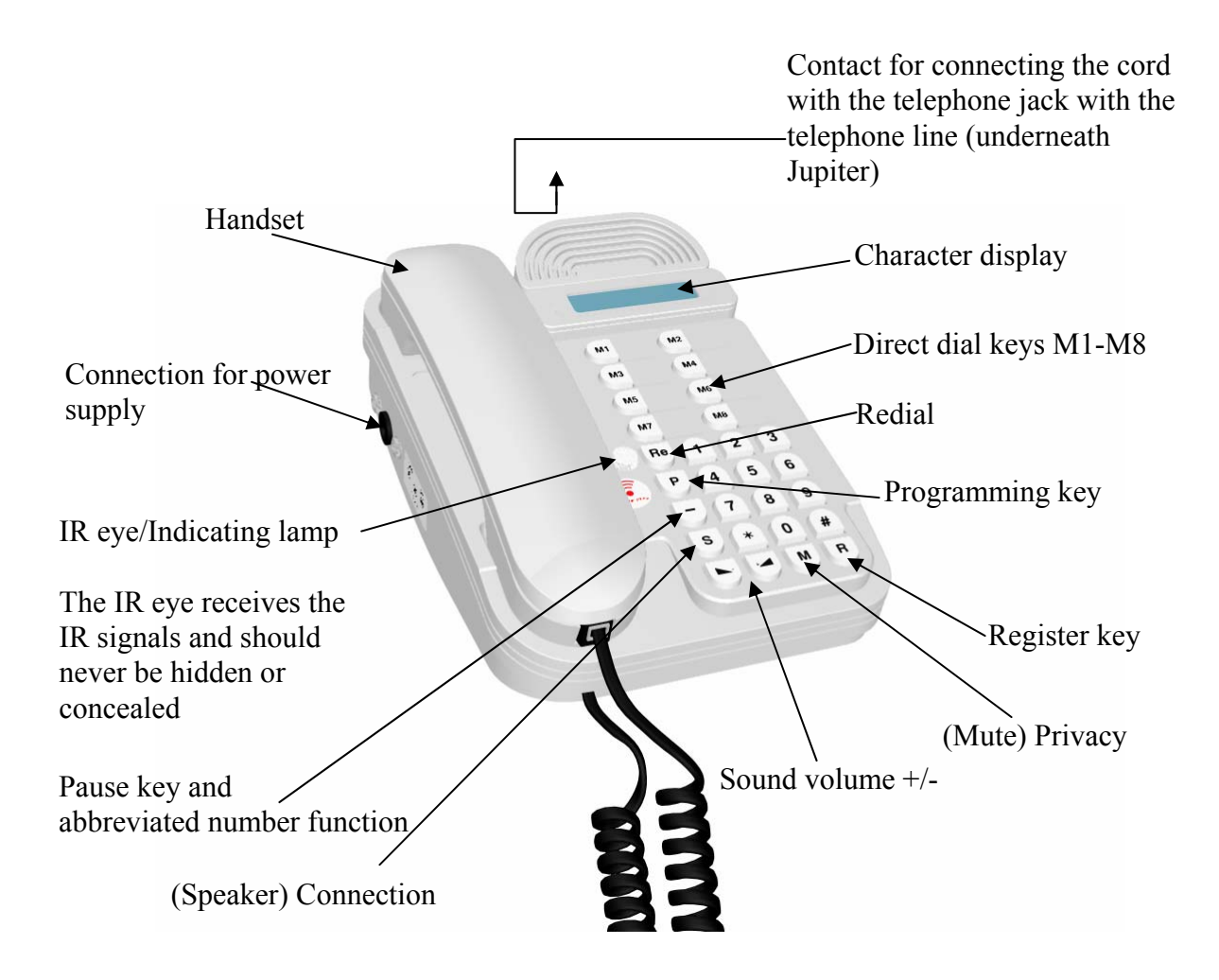

## **Programming different settings**

#### *Programme telephone numbers*

Using Jupiter is easy, as telephone numbers are saved in different memories. 8 telephone numbers can be saved in the direct dial keys M1-M8, and 40 telephone numbers can be saved as abbreviated numbers in memories K10-K49. A maximum of 20 digits and characters can be programmed into each memory.

If Jupiter is connected to an internal switch that requires a prefix, a pause must be added between the prefix and the telephone number. This prefix could be a zero, for example, and pressed first where after the desired number is pressed.

Pause key **0 5 9 4 6 9 4 0 0**

On rare occasions, Jupiter can send a number that is saved on a direct dial key or as an abbreviated number when automatic connection is used. Read more about automatic connection in the "Programme remote-controlled functions". To avoid this problem, a time-delay should be added by pressing a pause before the actual telephone number.

Time-delay=pause key

 $\Box$  **5 9 4 6 9 4 0 0** 

#### **Programme direct dial keys M1-M8**

- 1. Press **P**.
- 2. Choose and press a direct dial key  $M_1$   $M_8$ .
- 3. Press **P**.
- 4. Press the desired telephone number.
- 5. Press **P**.

#### **Quick guide**

Programme M1-M8:  $\boxed{\mathbf{P}}$ ,  $\boxed{\mathbf{M}}$  -  $\boxed{\mathbf{M}}$ ,  $\boxed{\mathbf{P}}$ , the desired telephone number,  $\boxed{\mathbf{P}}$ .

#### **Programme abbreviated numbers K10-K49**

- 1. Press **P**.
- 2. Choose an abbreviated number by pressing a number between 10-49.
- 3. Press **P**.
- 4. Press the desired telephone number.
- 5. Press **P**.

#### **Quick guide**

Programme K10-K49:  $\mathbb{P}$ ,  $\mathbb{R}$ ,  $\mathbb{P}$ , the desired telephone number,  $\mathbb{P}$ .

### *Adjust volume of ring signal*

The volume of the ring signal can be set at either high or low.

- 1. Lift the headset.
- 2. Press **P**.
- 3. Press **S**.
- 4. Press  $\triangleright$  for high volume or  $\triangleright$  for low volume. H or L are shown in the character display to indicate high/low volume.
- 5. Replace headset.

#### **Quick guide**

High/low volume of ring signal: Lift the headset,  $\mathbf{P}, \mathbf{S}, \mathbf{F}$  or  $\mathbf{S},$  replace headset.  $\mathbf{E}$  = High volume.  $\mathbf{E}$  = Low volume.

### *Adjust tone of ring signal*

The tone of the ring signal has four alternative settings.

- 1. Lift the headset.
- 2. Press **P**.
- 3. Press **S**.
- 4. Choose and press  $\mathbb{M}$   $\mathbb{M}$  to change the tone of the ring signal. d1-d4 are shown in the character display.
- 5. Replace headset.

#### **Quick guide**

Adjust tone of ring signal: Lift the headset,  $\boxed{\mathbf{P}}$ ,  $\boxed{\mathbf{S}}$ ,  $\boxed{\mathbf{M}}$  -  $\boxed{\mathbf{M}}$ , replace headset.

### *Keyboard lock*

The keyboard lock is used to bar outgoing calls. It is still possible to ring the telephone numbers saved on the direct dial keys and abbreviated numbers. Incoming call are not affected. If the keyboard is locked, a key symbol appears in the character display. A code is needed to lock the keyboard. On delivery, the code is 000. This can be changed to a personal code.

#### **Programme personal code**

- 1. Press **P**.
- 2. Press **S**.
- 3. Press 000. \*\*\* is shown in the character display. If the wrong code is pressed, Error appears.
- 4. Press **P**.
- 5. Press a new three-digit code.
- 6. Repeat the new code

#### **Quick guide**

Programme personal code: **P**, **S**, **0**, **0**, **D**, **P**, new three-digit code, repeat code.

#### **Lock/unlock keyboard**

- 1. Press **P**.
- 2. Press **S**.
- 3. Press personal code. \*\*\* is shown in the character display. If the wrong code is pressed, Error appears.
- 4. Press  $\boxed{\star}$  to lock or  $\boxed{\text{\#}}$  unlock.

#### **Quick guide**

Lock/unlock keyboard: **P**, **S**, code, **\*** or **#** .  $\mathbf{F} = \text{lock}$   $\mathbf{F} = \text{unkock}$ .

## **Programming remote-controlled functions**

Jupiter can be operated from an IR transmitter via a built-in IR receiver. The desired functions and channels must be programmed in the IR receiver.

### *Function table*

Tables 1 and 2 show the different functions/alternatives that are operable from an IR transmitter. Please observe the following:

- Only R, Re, P and with/without automatic connection differ from alternatives 1- 4.
- Alternatives 5-6 are reserved for future applications.
- Alternative 7 is the simplest alternative with only direct dial /abbreviated numbers and automatic connection.
- Automatic connection means that when the keyboard is pressed from the IR transmitter, Jupiter rings a direct dial/abbreviated number and the line is opened automatically.
- Check the table to see which IR transmitter is most appropriate for the different alternatives. Only IR transmitters from Gewa AB can be used.
- The factory setting for Jupiter = Channel 16 on the first key, alternative 3 and group 4.
- When programming Jupiter, choose the alternative and the number of functions in the alternative that are to be accessed from the IR transmitter. For example, if group 5 in alternative 1 is chosen, all functions in groups 1 to 5 are accessible; if group 8 in the same alternative is chosen, the maximum number of functions is accessible, i.e. groups 1 to 8.
- In alternatives 1-4, at least group 4 must be chosen.

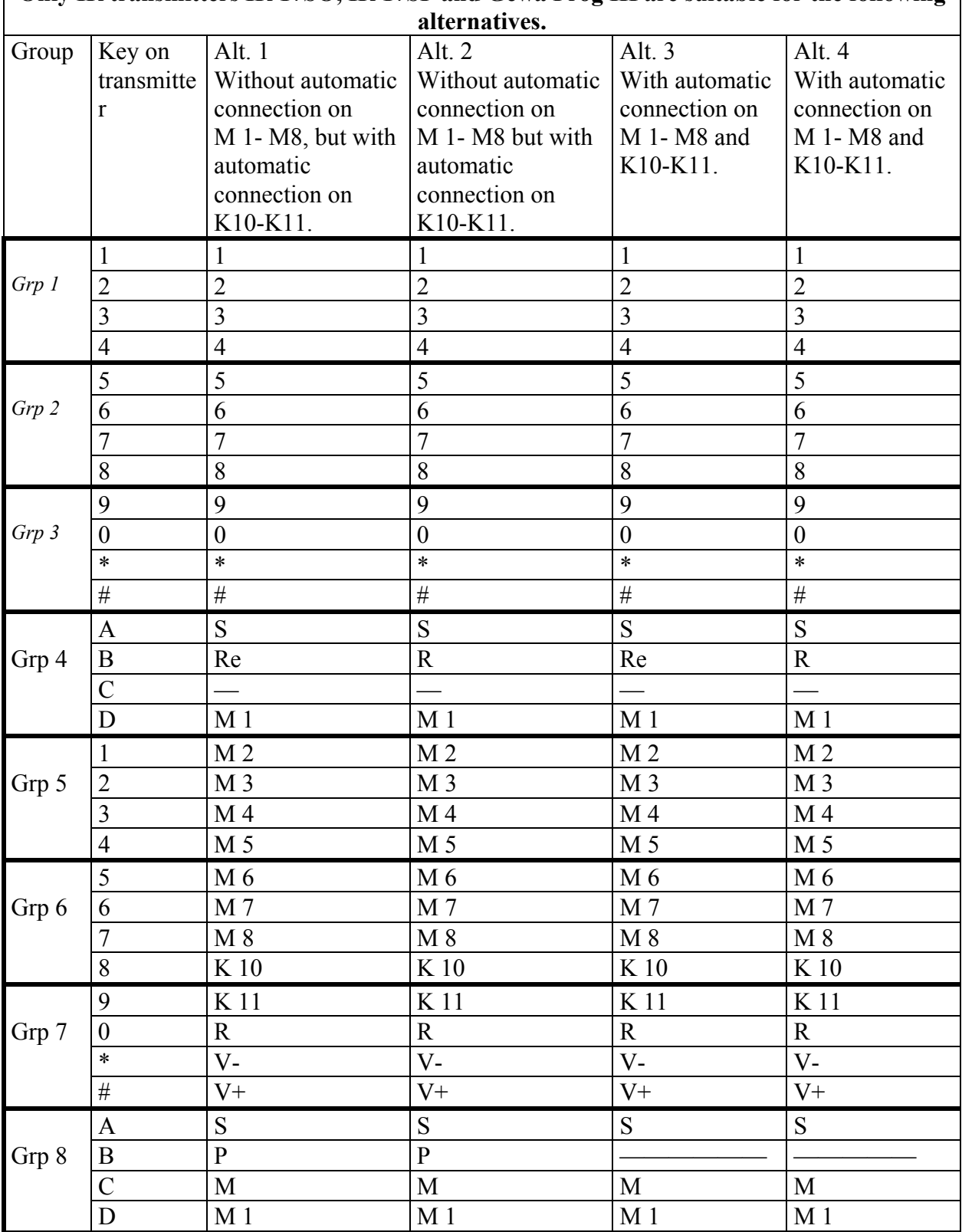

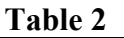

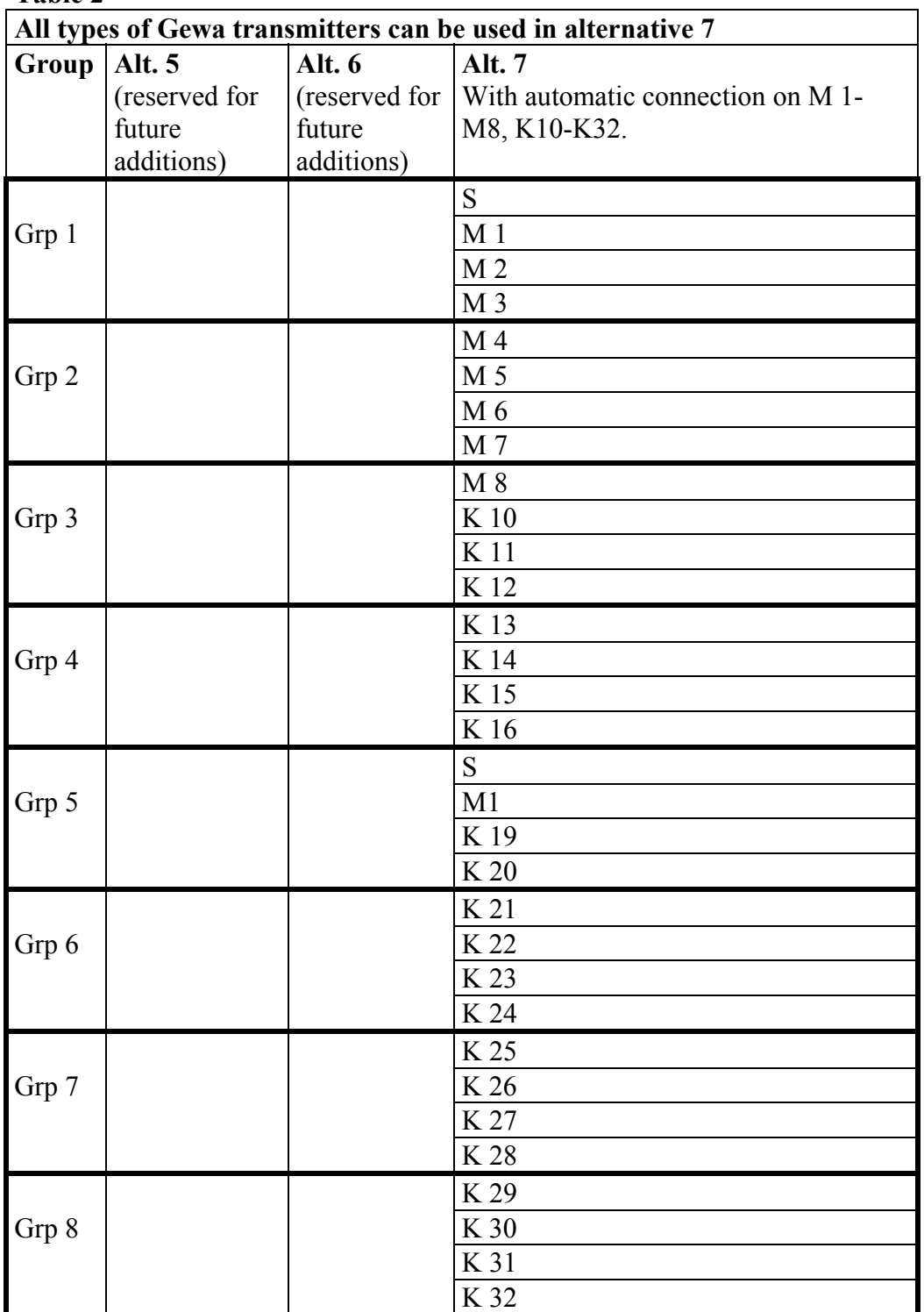

### *Preparing for programming*

- Together with the user, test the model of the IR transmitter that will be used and the keys/functions on the telephone that will be operated from the IR transmitter. Choose a suitable alternative from the table.
- Choose the channel area in the IR transmitter (read directions for the IR transmitter). Avoid using channel 62 because this channel is a stop code, and the channel has no function. When programming, Jupiter automatically learns the channels that have been chosen in the IR transmitter.
- Programme telephone numbers on the direct dial buttons and abbreviated numbers. See the section below.

### *Programming*

(Ignore "Error" if it appears in the digital window when programming)

- 1. Press  $\Box$  on Jupiter.
- 2. Hold the **first channel** down on the IR transmitter for **5 seconds** until the indicating light starts to flash on Jupiter. The first channel is the channel where the first function will be saved.

Steps 4-6 must be carried out within

10 seconds

- 3. Press  $\left[\frac{1}{2}, \overline{0}\right]$ ,  $\left[\frac{1}{2}\right]$  on Jupiter within **3 seconds**.
- 4. Press the digit for the alternative in the table, i.e. 7 for alternative 7.
- 5. Press the digit for the number of functions you want to access (groups in the table).
- 6. Conclude with  $(\#)$
- 7. If the programming has been successful, the indicating light on Jupiter flashes 3 times slowly. Check that Jupiter has learnt all of the functions by testing with the IR transmitter. If the programming is unsuccessful, repeat the procedure. You may find it easier to write down the moves on a piece of paper in order to carry them out quickly.
- 8. Document all the functions that can be operated from the IR transmitter and instruct the user.

#### **Quick guide**

Programming of IR functions on Jupiter:  $\Box$ , send the first channel on the transmitter,  $\left[\frac{1}{2}\right]$ ,  $\left[\frac{1}{2}\right]$ , Choose alt, choose group,  $\left[\frac{1}{2}\right]$ .

## **Using Jupiter**

### *Ring with the handset*

#### **Ring normally**

- 1. Lift the headset.
- 2. Wait for the tone.
- 3. Dial the telephone number.

#### **Ring last-dialled number**

- 1. Lift the handset.
- 2. Wait for the tone.
- 3. Press **RE**. The last-dialled number will now be sent.

#### **Ring the second-last dialled number**

- 1. Lift the handset.
- 2. Wait for the tone.
- 3. Press  $\Box$
- 4. Press **RE**. The last-dialled number appears in the display window. Press **RE** again and the second last number appears. The number can be removed from the character display by pressing  $\Box$  twice.
- 5. Press **S**. The number will now be sent.

#### **Ring with direct dial buttons**

- 1. Lift the headset.
- 2. Wait for the tone.
- 3. Press the chosen direct dial button,  $\mathbb{M}$   $\mathbb{M}$  as The number will now be sent.

OR, if you want to check the number before it is sent.

- 1. Lift the headset.
- 2. Wait for the tone.
- 3. Press  $\Box$ .
- 4. Press the chosen direct dial button  $M$   $M$  . The direct dial number is now shown in the character display. Check the number or choose a new direct dial number.
- 5. Press **S**. The number will now be sent.

#### **Ring with abbreviated numbers**

- 1. Lift the headset.
- 2. Wait for the tone.
- 3. Press  $\Box$ .
- 4. Press the desired abbreviated number **K10 K40** . The abbreviated number now appears in the character display. Check the number or choose a new abbreviated number.
- 5. Press **S**. The number will now be sent.

### *Ring with the loudspeaker function*

- 1. Press **S**.
- 2. Wait for the dial tone.
- 3. Dial the telephone number or press the direct dial button, alternatively the abbreviated number.

OR, check the number before it is sent.

- 1. Dial the telephone number, or press the direct dial button or abbreviated number.
- 2. Press **S**. The number will now be sent.

### *Answer a call*

Lift the handset or press **S**.

### *Terminate a call*

Replace the handset or press **S**.

#### *Check direct dial numbers and abbreviated numbers*

#### **Direct dial numbers**

By pressing one of the direct dial buttons  $M \sim$   $\mathbb{M}$  you can check the saved number in the character display.

#### **Abbreviated numbers**

By pressing  $\Box$  and the abbreviated number, you can check the saved number.

### *Save telephone numbers temporarily*

Telephone numbers can be saved during ongoing calls. The number is saved in the automatic recall memory and can be used again after the call. To recall the number, press **RE** .

- 1. Press **P**.
- 2. Press **RE**.
- 3. Press the telephone number.

#### **Quick guide**

Save telephone number temporarily: **P**, **RE** , telephone number.

#### *Switch between headset and loudspeaker module*

Hold **S** down until two short beeps are heard. Replace the handset, the call now continues in the loudspeaker module.

#### **IMPORTANT!**

**Do not switch** between the headset and the loudspeaker module while the number is being sent. Wait until after the number is sent!

## *Listen-in*

If several parties want to listen to an ongoing call, the loudspeaker function can be connected by pressing **S**. Disconnect the loudspeaker function by pressing **S**. When the handset is replaced, the loudspeaker function is deactivated.

## *Adjust sound volume during ongoing call*

#### **With headset**

Adjust the sound volume during an ongoing call with  $\Box$  and  $\Box$  in 3 steps.

#### **With loudspeaking function**

Adjust the sound volume for the loudspeaker function during an ongoing call with  $\Box$  and  $\Box$  in 8 steps.

NB! Avoid using maximum sound volume as words and sentences may become distorted.

### *Privacy (Mute)*

The privacy key is used to disconnect the microphone on Jupiter. This can be used to speak without the other person hearing. Works with both the headset and loud speaking function. Mute appears in the character display when the function is activated.

Press **M** and the microphone will be disconnected, alternatively connected.

### *Answer and call with IR transmitter*

The idea is that a users with disabilities can use an IR transmitter to operate Jupiter's different functions, for example, answer a call, ring individual numbers or ring direct dial/abbreviated numbers. Jupiter is a loudspeaker telephone, which means that users with disabilities do not need to lift the handset to make or answer a call. To make calls with the loudspeaker function, the user should not sit more than about 2 metres from the telephone in order to hear properly. The quality of the sound depends on the acoustics in the room, surrounding noise levels and the volume of the speaker's voice. Users with disabilities can operate Jupiter's different functions with the IR transmitter as long as they are in the same room.

- To dial individual numbers, the numbers are first built up in the digital window, then the line is opened with the IR transmitter. The telephone then rings the number.
- To use direct dial /abbreviated numbers with automatic connection, press the respective key on the IR transmitter. The line then opens automatically and the chosen direct dial /abbreviated number is rung.

### **Other information**

### *Quick guide summary*

**Programme direct dial keys M1-M8:**  $\mathbf{P}$ ,  $\mathbf{M}$  -  $\mathbf{M}$ ,  $\mathbf{P}$ , the desired telephone number, **P**.

**Programme abbreviated numbers K10-K49: P,**  $\mathbb{R}$ **, P, the desired** telephone number, **<sup>P</sup>**.

Adjust tone of ring signal: Lift the headset,  $\boxed{\mathbf{P}}$ ,  $\boxed{\mathbf{S}}$ ,  $\boxed{\mathbf{M}}$ - $\boxed{\mathbf{M}}$ , replace headset.

**Programme personal code: P**, **S**, **0** , **0** , **P**, new three-digit code, repeat code.

**Lock/unlock keyboard:**  $\mathbf{P}$ ,  $\mathbf{S}$ , code,  $\mathbf{F}$  or  $\mathbf{F}$ .  $\mathbf{F} = \text{lock}$   $\mathbf{F} = \text{unkock}$ 

**Programme IR functions on Jupiter:**  $\Box$ , send the first channel on the transmitter, **\*** , **0** , **#** , Choose alt, choose group, **#** .

**Save telephone number temporary: P**, **RE** , telephone number.

### *Battery function*

Jupiter normally runs on a battery eliminator that is connected to the mains supply. Jupiter comes with 4 1.5 V Alkaline LR6 (AA) batteries to guarantee function when the power fails.

Direct dial numbers, abbreviated numbers and IR settings are saved even when the battery eliminator is not connected and the batteries have run out.

#### **Check battery status**

Lift the headset and look for the battery symbol  $\blacksquare$  in the character display. If the battery symbol appears, the batteries must be replaced immediately. Check the status of the batteries regularly.

#### **Change batteries**

Follow these instructions to change the batteries:

- 1. Loosen the screw of the battery compartment on the back of Jupiter.
- 2. Place the batteries in the battery compartment according to the instructions in the battery compartment. The direction of the batteries must comply with these instructions and only Alkaline batteries should be used!
- 3. Replace the battery compartment.
- 4. Lift the handset to start Jupiter.

### *Cleaning*

Jupiter is cleaned with a cloth wrung-out in water and a small amount of detergent.

### *Application environment*

Jupiter should only be used indoors in a dry environment.

### *Technical Data*

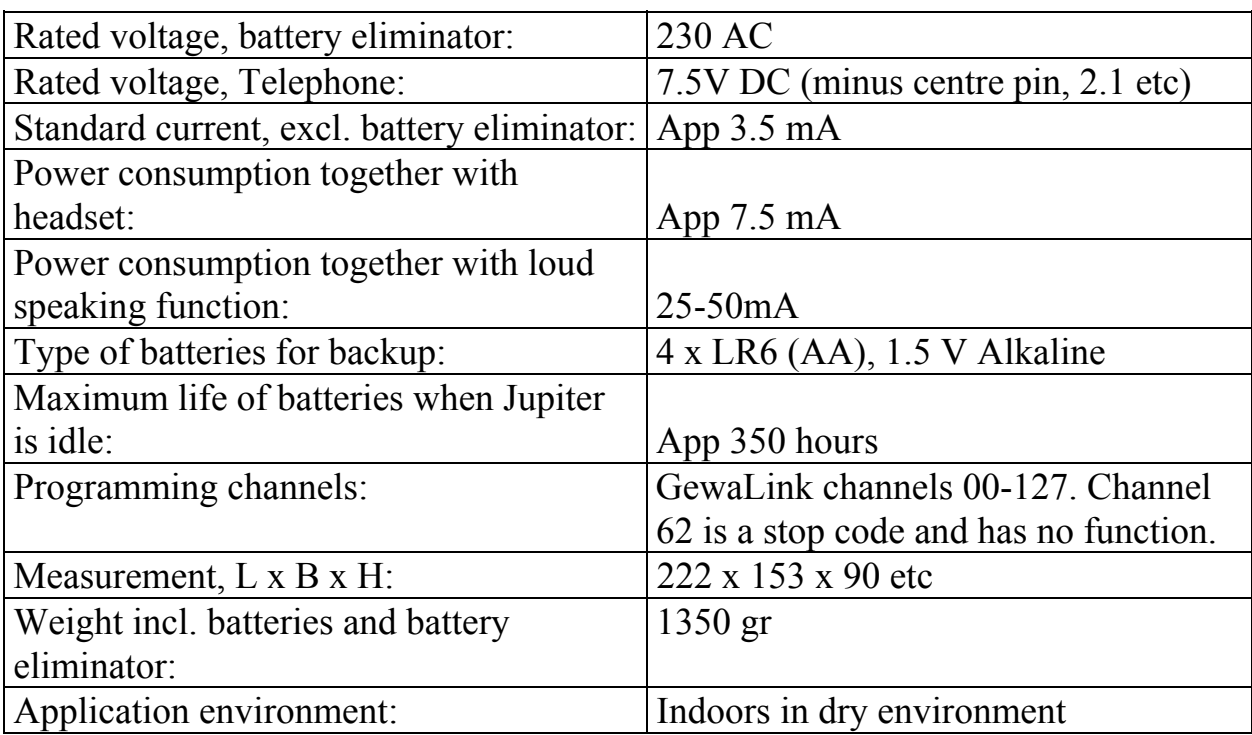

### **DECLARATION OF CONFORMITY**

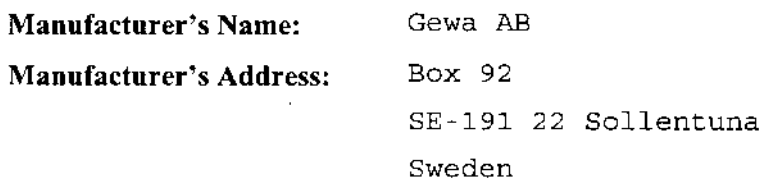

#### declares, that the product

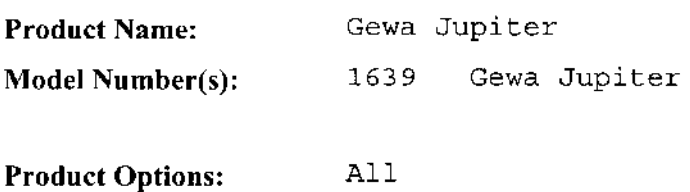

#### conform(s) to the following standards and/or product specifications:

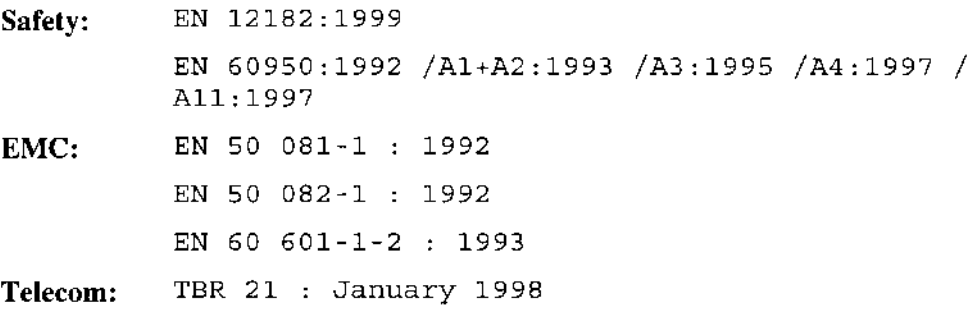

#### **Supplementary Information:**

The products herewith complies with all applicable essential requirements of the applicable directive:

- Medical Device Directive  $(93/42/EEC)$ 

Place, Date

Sollentuna 2001-10-25

Date of issue:

2001-10-25

Håkan Westström Managing Director

This declaration is issued under the sole responsibility of the manufacturer Gewa AB.

# $C \in$

### **Gewa AB**

BOX 92, SE-191 22 SOLLENTUNA, SWEDEN TEL: +46 (0)8-594 694 00 • TEXTTEL: +46 (0)8-594 694 18 FAX: +46 (0)8-594 694 19 E-MAIL: info@gewa.se • WEB: www.gewa.se

Article number: 808535. Document: 980914-0850PL Gewa Jupiter Eng. Version: E. Date: 2001-11-22.